## **Boletim Técnico**

# **TOTVS**

#### **Gestão de empresas no relatório sobre bens baixados**

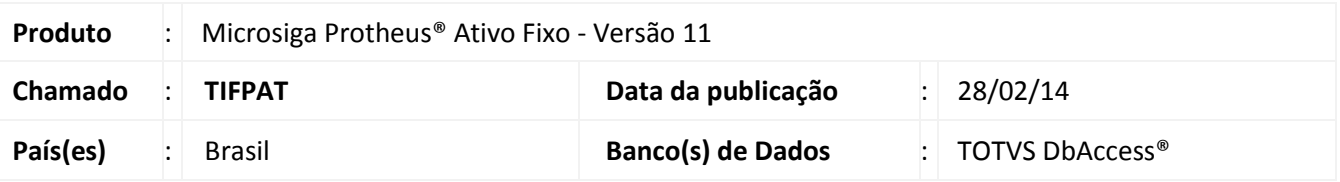

Implementada melhoria para o **Gestão de Empresas** no relatório sobre bens baixados, que permite a seleção das filiais a serem consideradas para a geração do relatório **Baixas (ATFR120)**.

#### Importante

Algumas entidades podem ter o mesmo código de identificação para diferentes filiais, sendo que não necessariamente a referência é para a mesma entidade.

**Exemplo com os centros de custos:** Na filial A, o centro de custo CC\_A está identificado pelo código 000001; na filial B, este código pode identificar outro centro de custo e não necessariamente o CC\_A.

Esta melhoria está disponível apenas para a versão personalizável do relatório **(TReport).**

#### Procedimento para Implementação

O Sistema é atualizado logo após a aplicação do pacote de atualizações (*Patch*) deste chamado.

#### Procedimentos para Utilização

- 1. No **Ativo fixo (SIGAATF)** acesse **Relatórios\ Movimentos\ Baixas (ATFR120)**.
- 2. Em **Ações relacionadas**, clique em **Parâmetros**.
- 3. Informe os parâmetros, seguindo a orientação do *help* de campo.
- 4. No parâmetro **Seleciona filiais**, informe **Sim** caso queira escolher as filiais em que os bens serão selecionados; Se informar **Não**, somente os bens da filial corrente são considerados.

 $\odot$ 

# **Boletim Técnico**

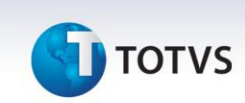

### Importante

Os parâmetros abaixo, para controle de filiais, não são considerados no processo:

- 08 Cons.Filiais abaixo ?
- 09 Da filial?
- 10 Até a filial?
- 5. Confira os parâmetros e confirme.
- 6. Após configurar o relatório, clique em **Imprimir.**
	- Se optar pela seleção de filiais, é exibida uma lista com as filiais disponíveis. É necessário selecionar ao menos uma delas, caso contrário, o relatório é gerado somente para a filial corrente.

1.

## **Informações Técnicas**

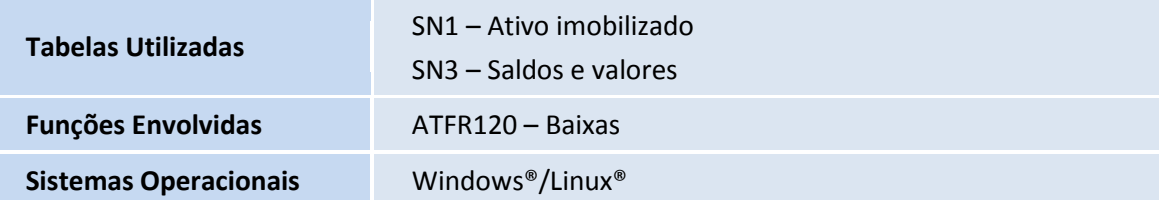